## Eş Zamanlı İşlem

- [Eş Zamanlı İşlem](#page-1-0)
- [Eş Zamanlı İşlem Kolu](#page-2-0)

<span id="page-1-0"></span>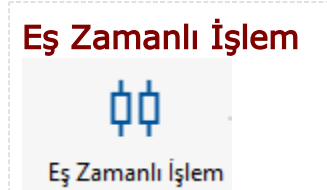

Eş zamanlı/ paralel yürütülmesi talep edilen işlerin akış tasarımında uygulanabilmesini sağlayan aktivitedir. İçerisine bir veya birden fazla 'Eş Zamanlı İşlem Kolu' aktivitesini alır, farklı bir aktivite ile kullanılmamaktadır.

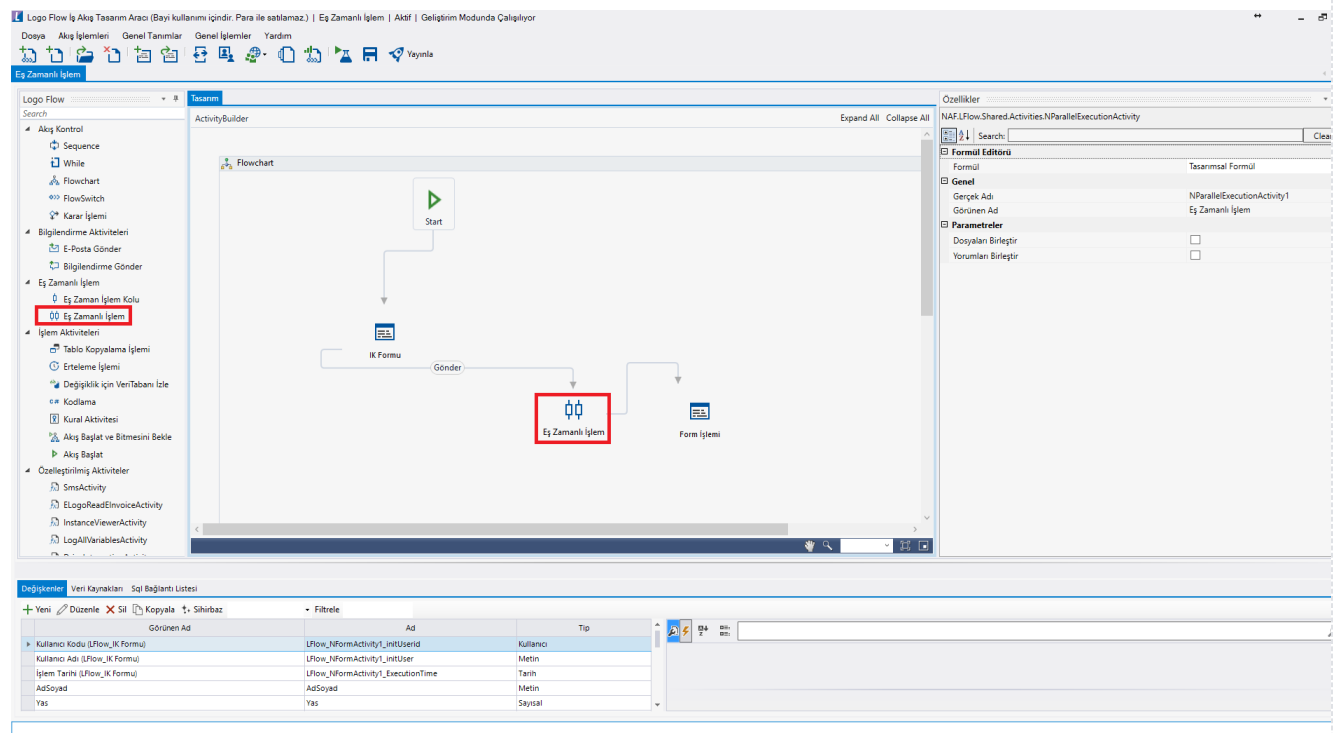

- Formül: Eş zamanlı işlem aktivitesine geldiğinde çalıştırılmak istenen bir işlem varsa bu alan kullanılabilir.
- Gerçek Ad: Aktivite adıdır. Sabit gelir ve değiştirilemez.
- Görünen Ad: Aktivite görünen adıdır. Değiştirilebilir.
- Dosyaları Birleştir: Eş zamanlı işlem aktivitesi içerisindeki eş zamanlı işlem kollarında eklenen dosyaları birleştirip ana forma taşınması istendiği takdirde bu şeçenek işaretlenmelidir.
- Yorumları Birleştir: Eş zamanlı işlem aktivitesi içerisindeki eş zamanlı işlem kollarında eklenen yorumları birleştirip ana forma taşınması istendiği takdirde bu şeçenek işaretlenmelidir.

## Örnek Kullanım

IK departmanından ilgili bir sorumlunun başlattığı form paralelde; Jira Yetkisi, IT ve Güvenlik için eş zamanlı işlem kollarına dağılarak aksiyon almaları sağlanmıştır.

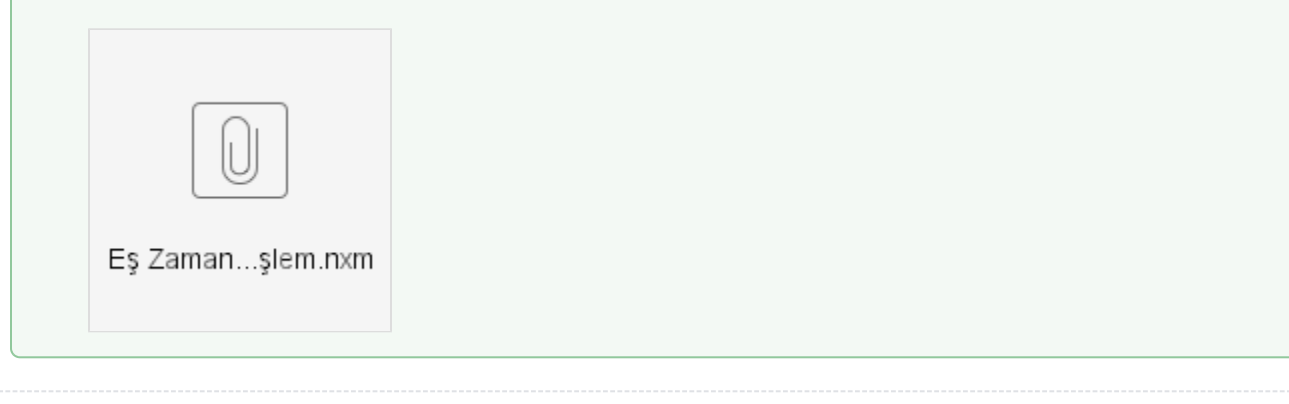

<span id="page-2-0"></span>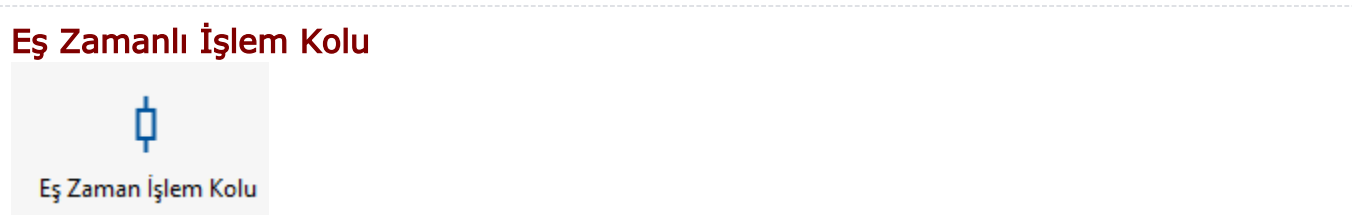

Eş zamanlı/ paralel yürütülmesi talep edilen işlerin akış tasarımında uygulanabilmesini sağlayan 'Eş Zamanlı İşlem 'aktivitesi içerisinde kullanılması gereken aktivitedir. İçerisine 'FlowChart' aktivitesini alarak paralel yürümesi istenen işlemler tanımlanır. Bir 'Eş Zamanlı İşlem 'aktivitesinde birden fazla 'Eş Zamanlı İşlem Kolu' aktivitesi kullanılabilir.

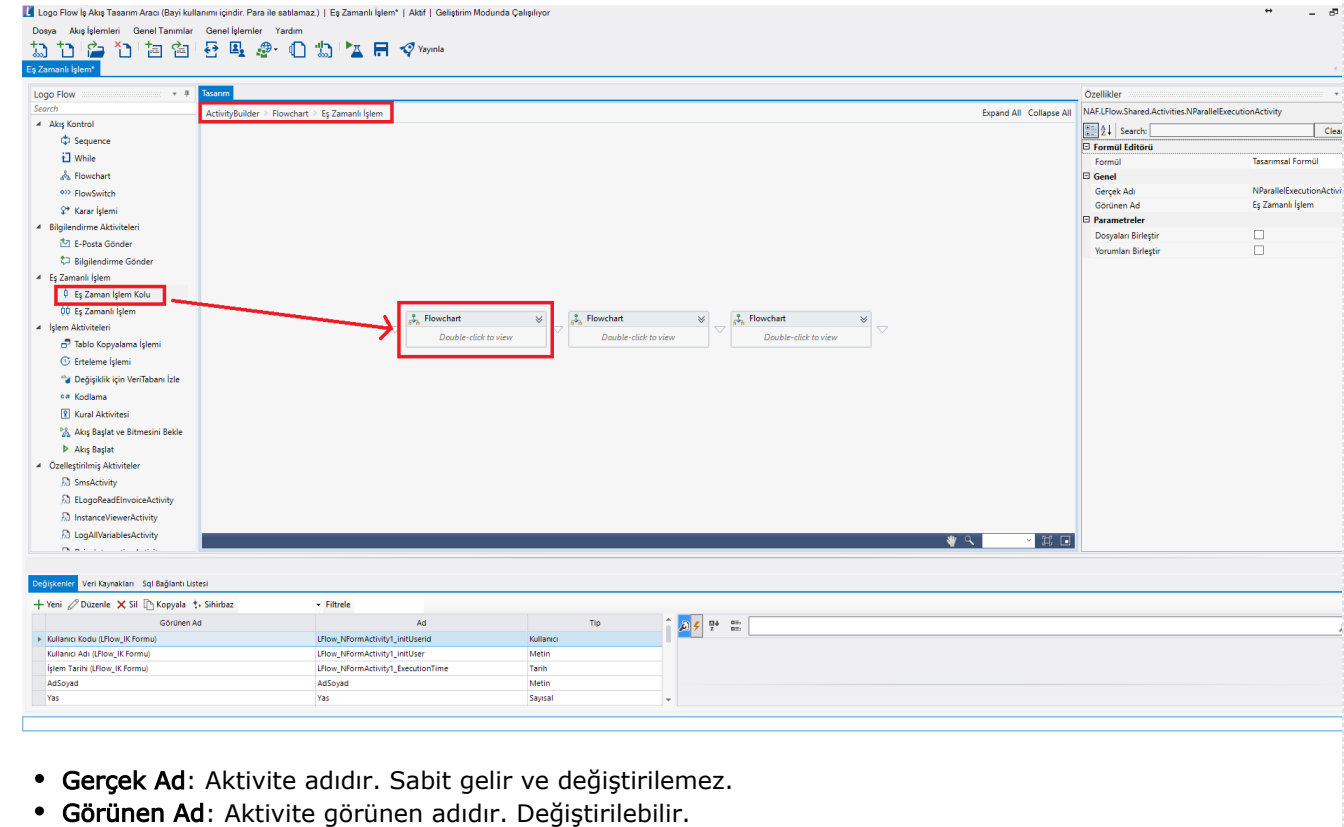

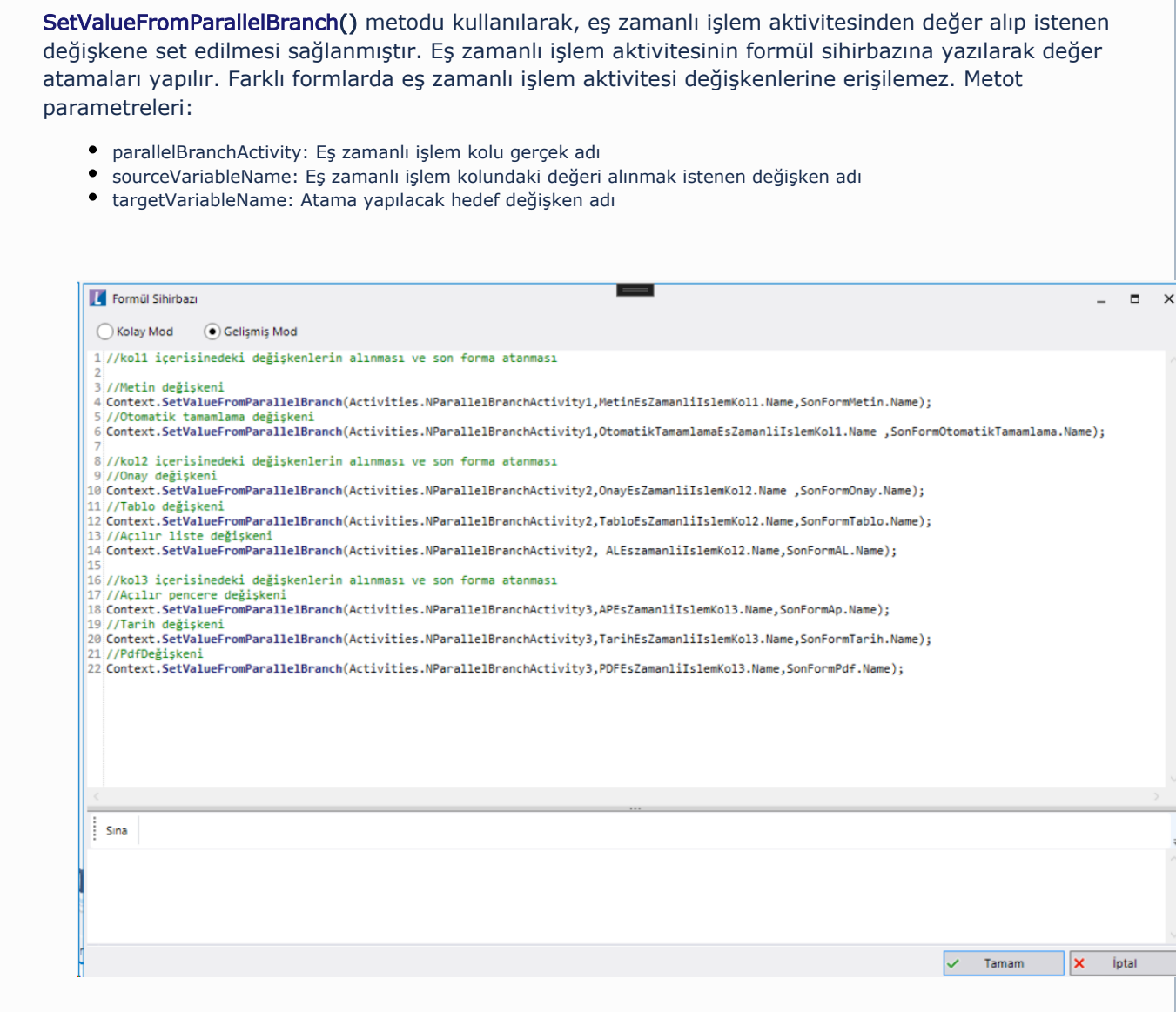